# **VOD Paris 8 - Mode d'emploi**

## **Présentation et conditions d'utilisation**

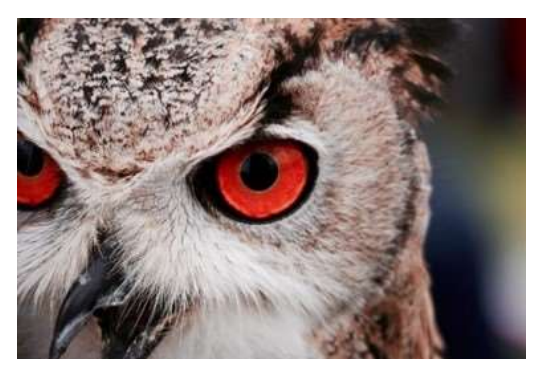

**VOD Paris 8** est une plateforme de **Vidéo à la Demande** qui permet de voir en ligne des films sélectionnés par les équipes de la bibliothèque Paris 8 dans le catalogue d'Adavdigital<sup>1</sup>.

La plateforme est accessible sur internet <https://www.vod-paris8.medialib.tv/> ou via la [page Audiovisuel](https://www.bu.univ-paris8.fr/vod-paris-8) / VOD du site internet de la BU.

Le catalogue comprend plus de 1 000 films : fictions (dont animations et séries), documentaires, films expérimentaux et films réalisés par des étudiants et étudiantes de Paris 8 dans le cadre de leurs études au Département Cinéma.

## **1. Conditions d'accès au service**

Le service est ouvert, dans la limite d'un quota d'adhérents, à tous les **étudiants inscrits à l'Université Paris 8** ainsi qu'aux **enseignants et personnels administratifs de Paris 8**.

Les lecteurs non-inscrits à l'Université Paris 8 ne peuvent pas bénéficier du service. Un poste de visionnage dédié à la VOD est à leur disposition à l'espace audiovisuel après connexion à un compte (voir l'agent d'accueil présent à l'espace audiovisuel).

## **2. Comment s'inscrire ?**

**.** 

L'inscription s'effectue **sur demande**, au choix :

- **-** soit directement **en ligne** sur la page d'accueil de la plateforme à l'adresse <http://www.vod-paris8.medialib.tv/register>
- **-** soit auprès des bibliothécaires présents à l'**espace audiovisuel** de la BU.

Elle demeure valable durant toute la durée de votre inscription ou emploi à l'Université Paris 8, à condition de **s'être connecté au moins une fois** à la plateforme VOD durant l'**année universitaire** en cours.

<sup>1</sup> Filiale numérique d'ADAV, centrale d'achats pour les collectivités

## **1. Ouvrir un compte en ligne :**

Depuis la page d'accueil de la plateforme - [www.vod-paris8.medialib.fr](https://www.vod-paris8.medialib.tv/) -, cliquez sur l'onglet « **S'inscrire » :**

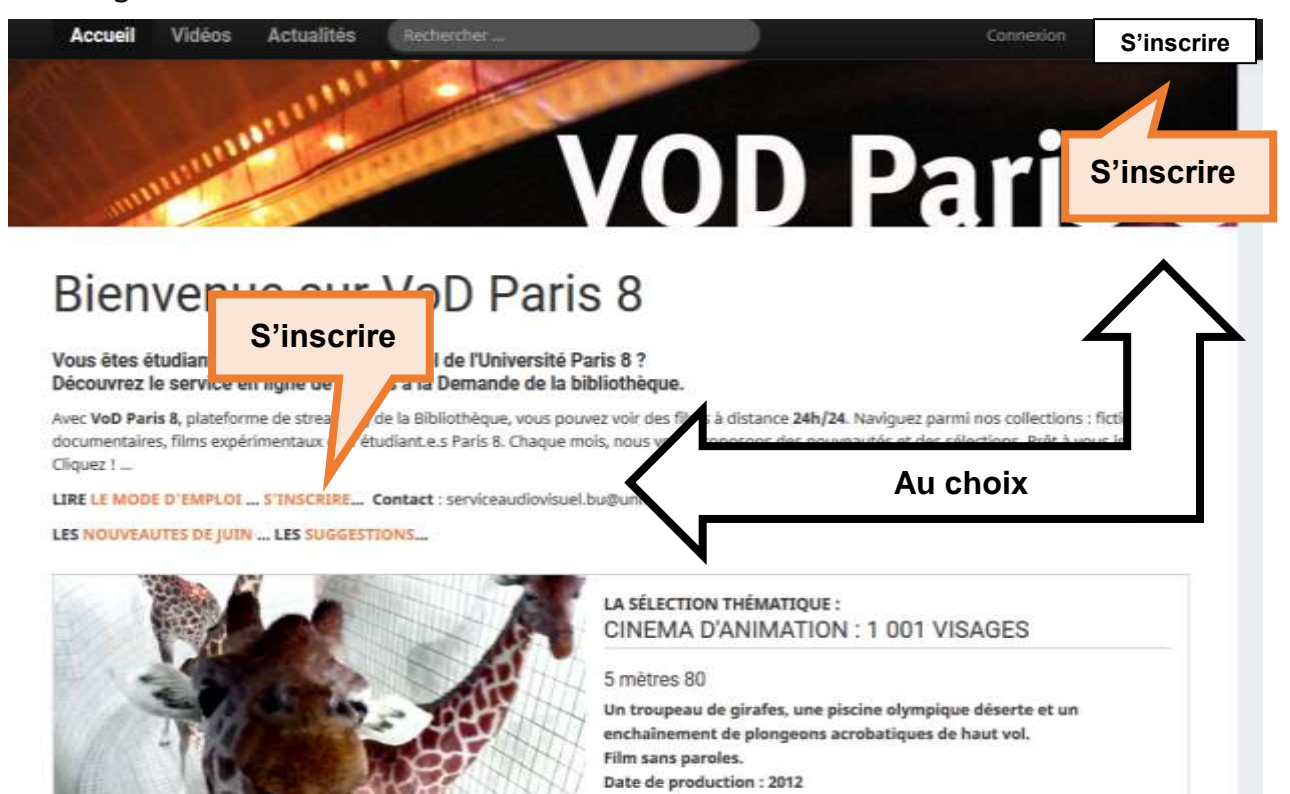

Le **formulaire d'inscription** s'affiche :

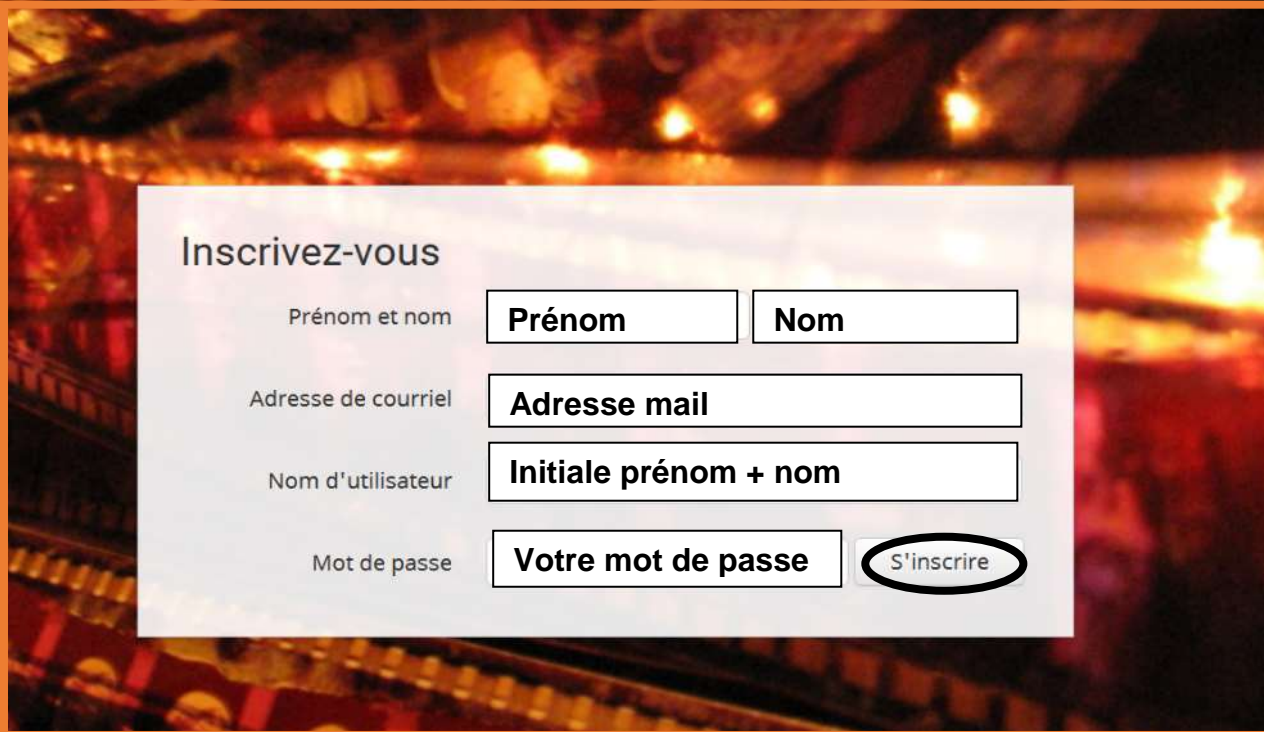

## **[VOD PARIS 8](http://www.vod-paris8.medialib.tv/) – MODE D'EMPLOI – Juin 2021**

## **Remplissez les champs :**

- 1. **prénom** et **nom**
- 2. une **adresse de courriel consultée régulièrement** (si possible l'adresse mail de votre compte numérique e-Paris 8 [XXX@etud.univ-paris8.fr\)](mailto:XXX@etud.univ-paris8.fr)

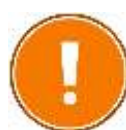

**Remplissez avec soin l'adresse mail pour éviter toute erreur de frappe !** Le formulaire ne demandera pas de confirmation.

- 3. un **nom d'utilisateur** (par exemple, l'initiale de votre prénom suivie de votre nom : **adupont)**
- 4. Un **mot de passe** personnel et confidentiel de votre choix

## Cliquez sur **« S'inscrire ».**

Vous recevrez, à l'adresse mail indiquée, un premier message avec vos **identifiants de connexion**.

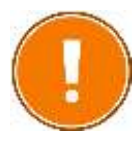

**Conservez bien ce message** : **il contient à la fois votre identifiant et votre mot de passe**. Les équipes de la Bibliothèque n'y ont pas accès.

Sous réserve que vous remplissiez les conditions d'inscription, **un second mail viendra confirmer** votre création de compte au plus tard sous 3 jours ouvrés (hors périodes de fermeture du service).

**À noter** : **le service des inscriptions est suspendu pendant les périodes de fermeture de la BU**, consultables sous la rubrique [Infos pratiques / Horaires et accès](https://www.bu.univ-paris8.fr/horaires-et-acces) .

## **3. Se connecter à la plateforme**

Les **extraits** de films proposés sur la plateforme sont en accès libre.

Pour voir un film dans son **intégralité, connectez-vous** sur votre **compte abonné** : cliquez sur l'onglet « **Connexion** » dans la barre de menu en haut à droite. Un formulaire vous invite à vous authentifier.

## **[VOD PARIS 8](http://www.vod-paris8.medialib.tv/) – MODE D'EMPLOI – Juin 2021**

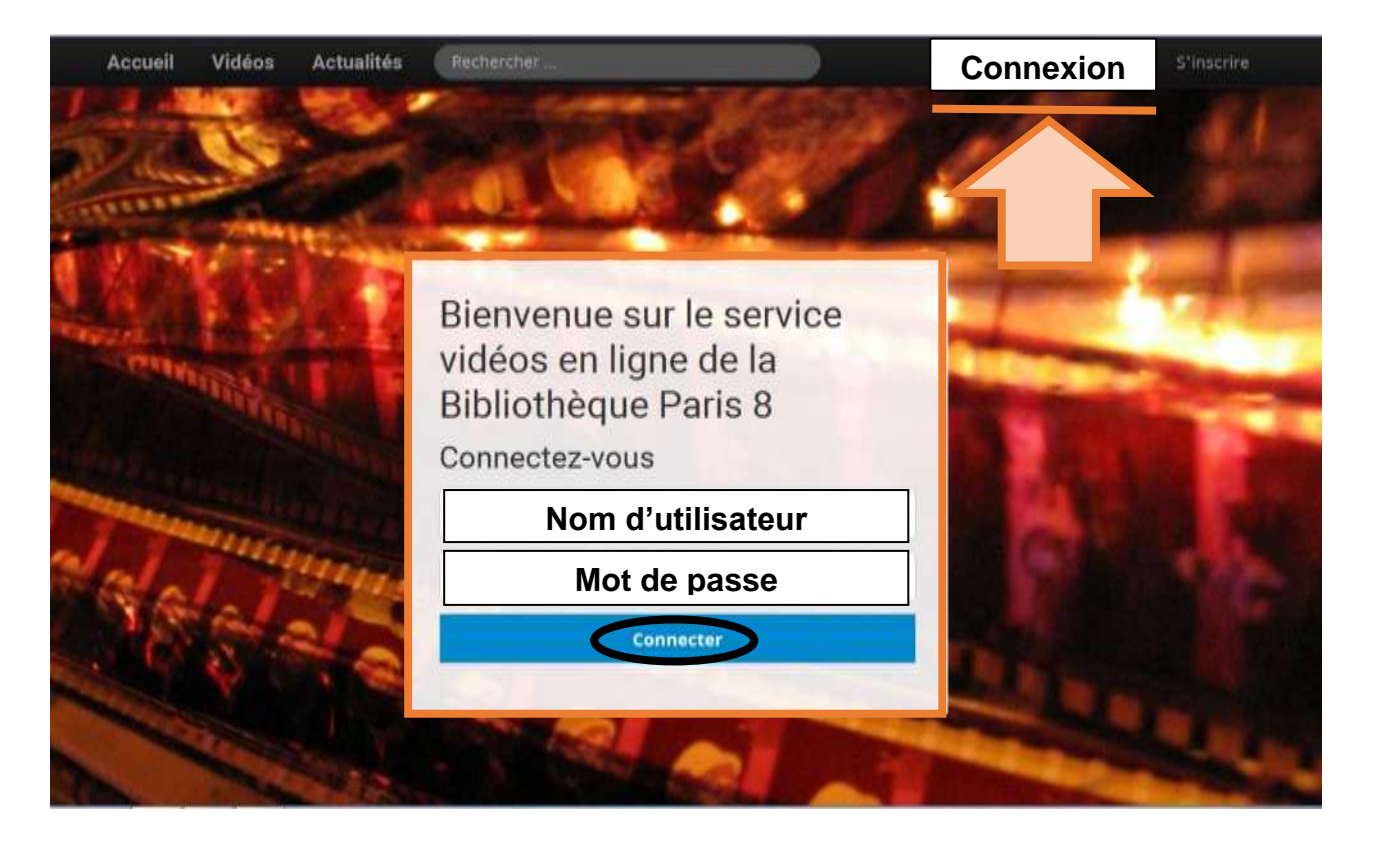

Rentrez les identifiants de connexion reçus lors de votre inscription  $(1<sup>er</sup> mail)$ :

- **nom d'utilisateur** (ex : adupont)
- mot de passe personnel et confidentiel

## Cliquez sur **« Connecter ».**

Si vous n'arrivez pas à vous connecter à la plateforme, adressez un mail au service audiovisuel de la BU : [serviceaudiovisuel.bu@univ-paris8.fr](mailto:serviceaudiovisuel.bu@univ-paris8.fr)

## **Quelques bonnes pratiques :**

- **refusez toujours l'enregistrement automatique de votre mot de passe**,
- pensez à vous déconnecter en fin de session, surtout si vous vous connectez depuis un poste public

A noter : vous pourrez à tout moment modifier votre mot de passe : page d'accueil / Bienvenue / Votre compte / Modifier le mot de passe

4

## **Page suivante : présentation de la page d'accueil**

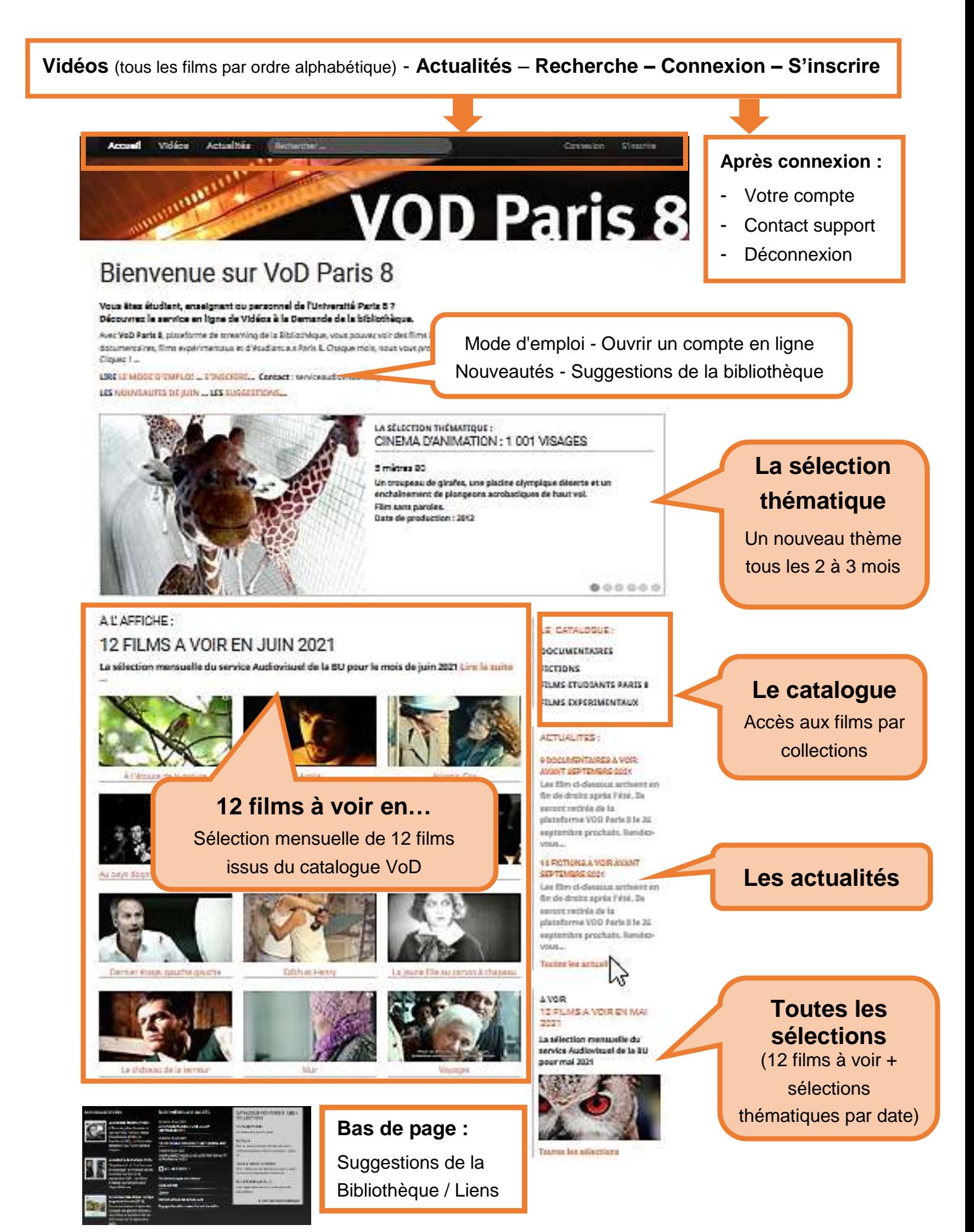

## **4. Découvrir les collections**

## **4 grandes collections** sont proposées :

Animations Courts et moyens métrages Comédies Comédies dramatiques Drames Fantastique / Science-fiction **Talents ADAMI CInéma** 

#### Longs métrages

**Action / Aventure** Comédies Comédies dramatiques **Drames** Fantastique / Science-fiction **Films historiques** Horreur Policiers - Thrillers Westerns

Arts du spectacle **Autres formes** Danse Théâtre Arts plastiques Cinéma - Photographie Ecologie - Géographie - Urbanisme Ethnologie Histoire Information - Documentation - Médias Langues - Littératures Musique Philosophie Politique Psychologie - Médecine Sciences Société

### **FILMS ETUDIANTS PARIS 8**

### **FILMS EXPERIMENTAUX**

## **1. La collection Fictions** :

- Films d'animation
- Courts, moyens et longs métrages classés par **genre cinématographique**
- Séries et feuilletons TV

## **2. La collection Documentaires par disciplines** :

- Arts du spectacle (Danse / Théâtre / Autres)
- Arts plastiques
- Cinéma Photographie
- Ecologie Géographie Urbanisme
- **•** Ethnologie
- Histoire
- Information Documentation Médias
- Langues Littératures
- Musique
- **•** Philosophie
- Politique
- Psychologie Médecine
- Sciences
- Société

## **3. Les Films d'étudiants de Paris 8**

Les étudiants du Département cinéma sont invités à **déposer les films réalisés dans le cadre de leur cursus** sur VOD Paris 8 : rendez-vous sur [Audiovisuel / Collection /](https://www.bu.univ-paris8.fr/films-d-etudiants-du-departement-cinema)  [Fonds Étudiants](https://www.bu.univ-paris8.fr/films-d-etudiants-du-departement-cinema) ou sur [l'UFR d'Art](http://www-artweb.univ-paris8.fr/?Fonds-de-films-d-etudiants-a-la-Bibliotheque-Universitaire) de l'université pour remplir le formulaire de dépôt de films.

## **4. La collection Films expérimentaux**

## **5. Rechercher un film**

1. **Le Moteur de recherche** est situé en haut de la page d'accueil.

Vous pouvez trouver un film en tapant son titre, le nom du réalisateur ou l'une des informations contenues dans la fiche descriptive du film (nom d'un acteur, année de production, terme du résumé…).

Le moteur n'est sensible ni aux majuscules, ni aux accents.

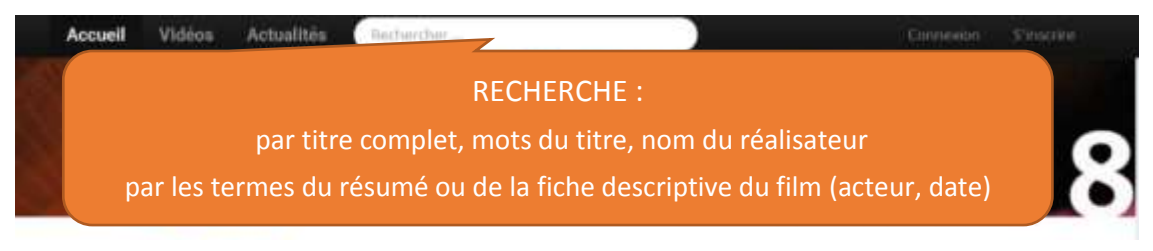

2. Vous pouvez également trouver un film **par son titre** dans l'onglet **Vidéos** de la barre de menu. **Les films s'affichent alors par ordre alphabétique.**

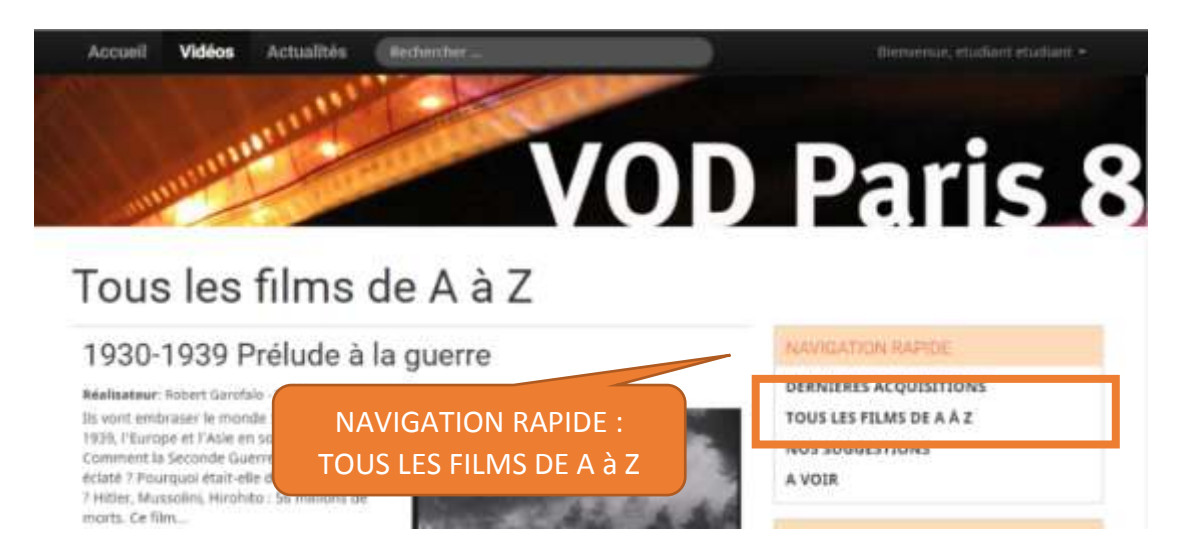

3. Vous cherchez un film par **genre cinématographique** ou un documentaire **par thème :** sur la page d'accueil, allez sur « **LE CATALOGUE** ».

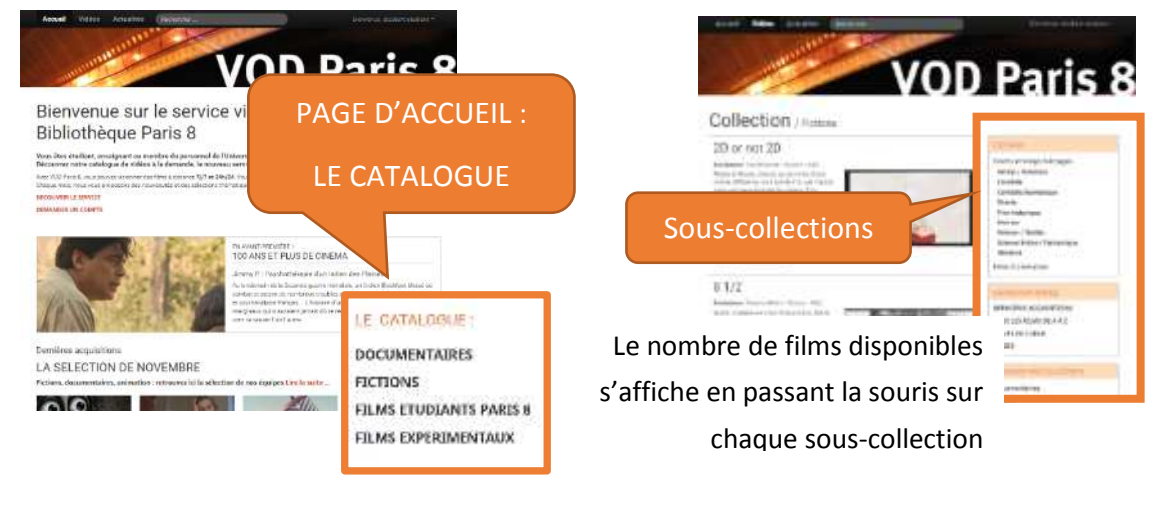

## **[VOD PARIS 8](http://www.vod-paris8.medialib.tv/) – MODE D'EMPLOI – Juin 2021**

4. **Aucune idée précise** de ce que vous souhaitez voir ?

Vous pouvez chercher des idées de film en navigant dans :

- **·** les [Suggestions,](https://www.vod-paris8.medialib.tv/videos/advice)
- les [Nouveautés](https://www.vod-paris8.medialib.tv/news/2021/06/03/quoi-de-neuf-en-vod)
- ou encore [les sélections](https://www.vod-paris8.medialib.tv/themas) (12 films à voir, sélections thématiques…).

VOD Paris 8 diffuse tous les mois à ses abonnés une lettre d'information par mail que vous pouvez consulter pour vous tenir informé des nouveautés. Si vous ne souhaitez pas recevoir cette lettre, écrivez-nous ou cliquez sur le lien « vous désabonner » dans le premier mail que vous recevrez.

## **6. Voir un film (streaming)**

VOD Paris 8 permet à chaque abonné de regarder **jusqu'à 5 heures de films en ligne**  par semaine<sup>2</sup>. Le décompte s'effectue à la minute. Le quota est renouvelé tous les **dimanches à minuit**. Le visionnage s'effectue en ligne (streaming). Le film n'est pas téléchargeable.

Chaque film est accompagné d'une fiche technique, d'un résumé, d'un extrait du film (accessible hors connexion) et éventuellement d'un commentaire des bibliothécaires.

Pour voir un film (hors extrait), connectez-vous à votre compte puis cliquez **sur l'image**  ou sur **"le film".**

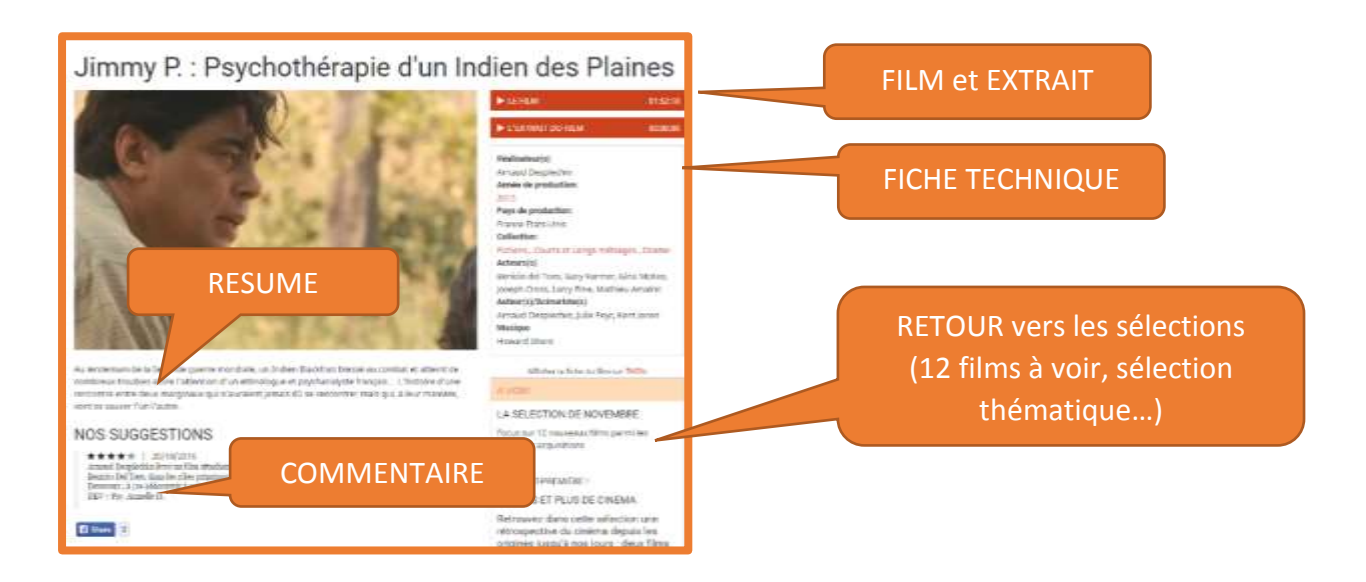

**<sup>.</sup>** <sup>2</sup> Ce quota peut être modifié par la bibliothèque en cours d'année

## **7. Gérer votre compte abonné VOD Paris 8**

Vous accédez à votre compte personnel depuis la page d'accueil / **onglet « Bienvenue** … » (en haut à droite) / « **Votre compte** ».

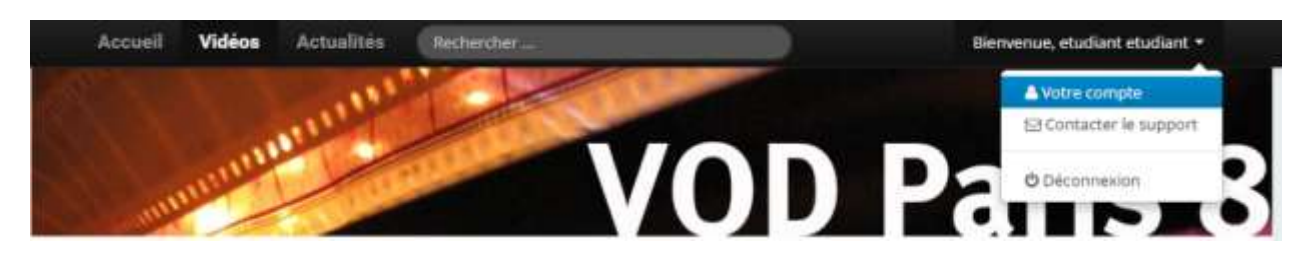

![](_page_8_Picture_4.jpeg)

## Depuis cet espace, vous pouvez :

- voir l'historique des films consultés,
- connaître votre quota de visionnage restant,
- consulter vos données personnelles,
- modifier votre mot de passe.

Pour rappel, la bibliothèque n'a pas accès aux mots de passe.

## **8. Prérequis techniques**

Le visionnage des films se fait exclusivement en ligne ("streaming") depuis n'importe quel ordinateur (PC, MAC), tablette ou smartphone (IPad, IPhone, Android), avec n'importe quel système d'exploitation (Windows, IOS, Linux) et n'importe quel navigateur web (Internet Explorer, Mozilla Firefox, Safari, Chrome).

![](_page_9_Picture_3.jpeg)

**Pour garantir le fonctionnement de la plateforme, quelques vérifications sont nécessaires :** 

- 1. **Vérifiez la mise à jour de vos navigateurs et téléchargez si besoin les dernières versions :**
	- Google Chrome et Mozilla Firefox se mettent automatiquement à jour,
	- Pour Internet Explorer et Apple Safari, la dernière et l'avant-dernière version sont acceptées.
- 2. Dans les paramètres de votre navigateur, activez les **cookies** et la fonctionnalité **JavaScript.**
- 3. Utilisez dans la mesure du possible une connexion internet **haut-débit**. Un bas débit peut entraver le visionnage des films.
- 4. Si votre connexion par Wi-Fi est instable, privilégiez la connexion par **câble réseau**.

![](_page_9_Picture_11.jpeg)

**À noter : la plateforme fonctionne uniquement sur le territoire français.**

## **9. Questions et contacts**

Vous n'arrivez pas à vous connecter à la plateforme, vous avez perdu votre mot de passe ? Adressez un message à : [serviceaudiovisuel.bu@univ-paris8.fr](mailto:serviceaudiovisuel.bu@univ-paris8.fr)

Vous vous êtes connectés mais vous n'arrivez pas à lancer le visionnage des films ? Commencez par vérifier les spécifications techniques de votre terminal (voir § 8).

Si le problème persiste, envoyez un mail au service audiovisuel depuis la page d'accueil / Onglet « **Bienvenue …** » / sous-rubrique : « **Contacter le support »**.

![](_page_10_Picture_5.jpeg)

Un formulaire de demande d'assistance s'affiche.

![](_page_10_Picture_167.jpeg)

Entrez un sujet et choisissez le motif de votre demande :

- Proposition d'amélioration
- Catalogue de films
- Assistance technique
- Autres questions

Rédigez votre message, sans oublier de **préciser vos nom, prénom et l'adresse mail** pour la réponse. Un retour vous sera fait dans les meilleurs délais.

Les bibliothécaires présents à l'Espace audiovisuel de la Bibliothèque peuvent également répondre à vos questions.

![](_page_10_Picture_15.jpeg)

À noter : l'équipe de la bibliothèque n'est pas habilitée à traiter les questions techniques liées à votre connexion Internet ou à la configuration de votre ordinateur.

11

## **Bonne navigation sur VOD Paris 8 !**